# Daily Reports: Practice Level Adjustments

Last Modified on 05/20/2024 4:39 pm EDT

Office Practicum

Version 21.3

## When to Use this Report

Use this report to view Practice Level Insurance Adjustments (PLAs) for a specified period. For example, when users process Electronic Remittances, and there is an Insurance Adjustment (ex: take back or interest payment) OP will create a PLA adjustment transaction to balance the electronic remittance.

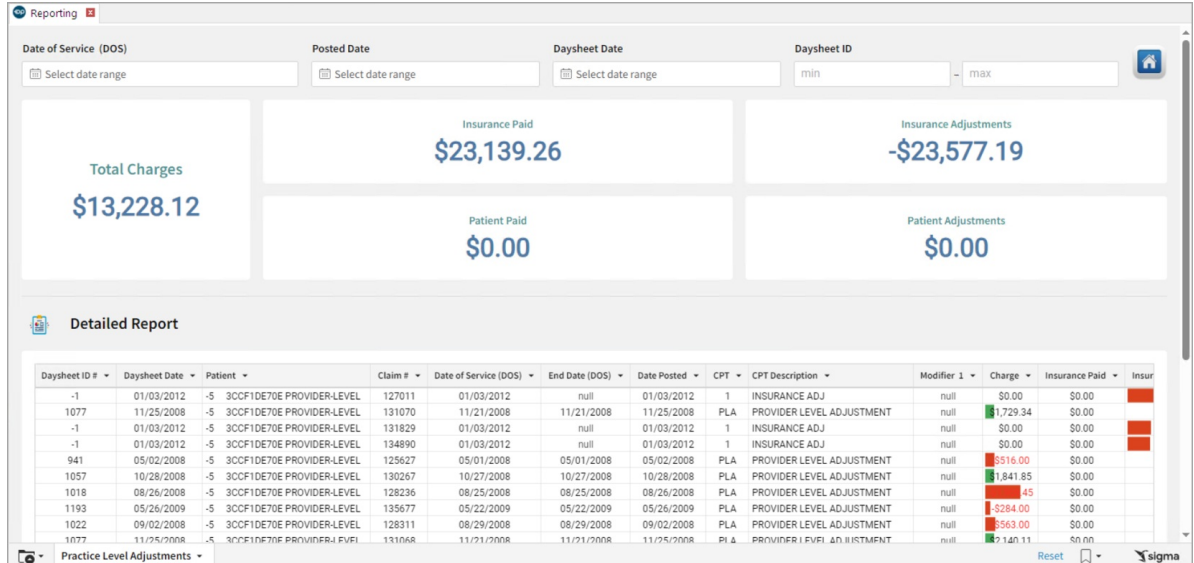

## About Daily Reports: Practice Level Adjustments

#### **Path: Tools > Reporting > Daily Reports > Practice Level Adjustments**

#### Daily Reports: Practice Level Adjustments Map

Hover over each of the Summary Tiles, to see specific data. For instructions on how to drill down and expand that information from the Summary Tiles, please see the **Drill Down** section of the Data [Element](http://op.knowledgeowl.com/help/data-element-tutorial) Tutorial.

Л **Note**: All columns in the Detailed Report section will show by default. To hide columns, see the**Visualization** section of the [Maximized](http://op.knowledgeowl.com/help/maximized-elements) Elements article.

#### Filters and Summary Tiles

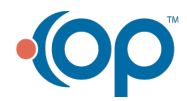

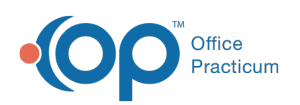

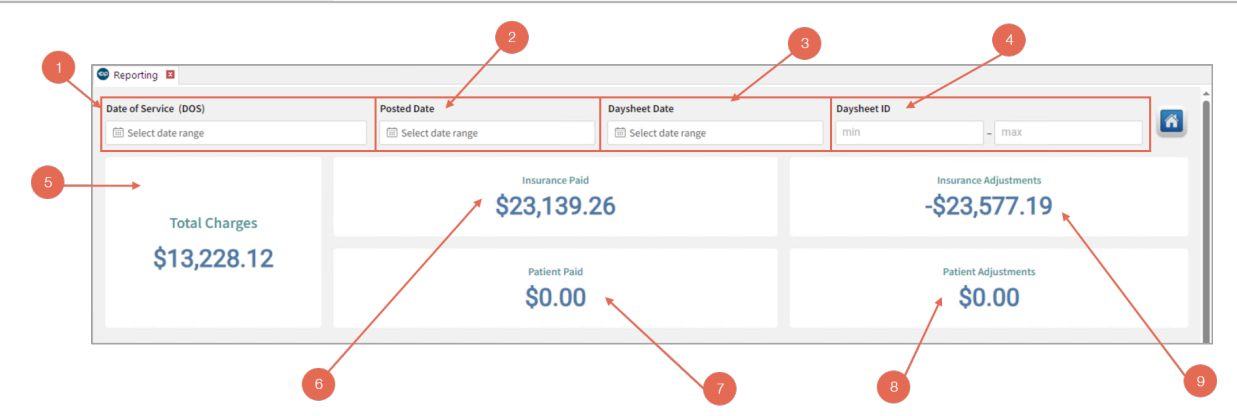

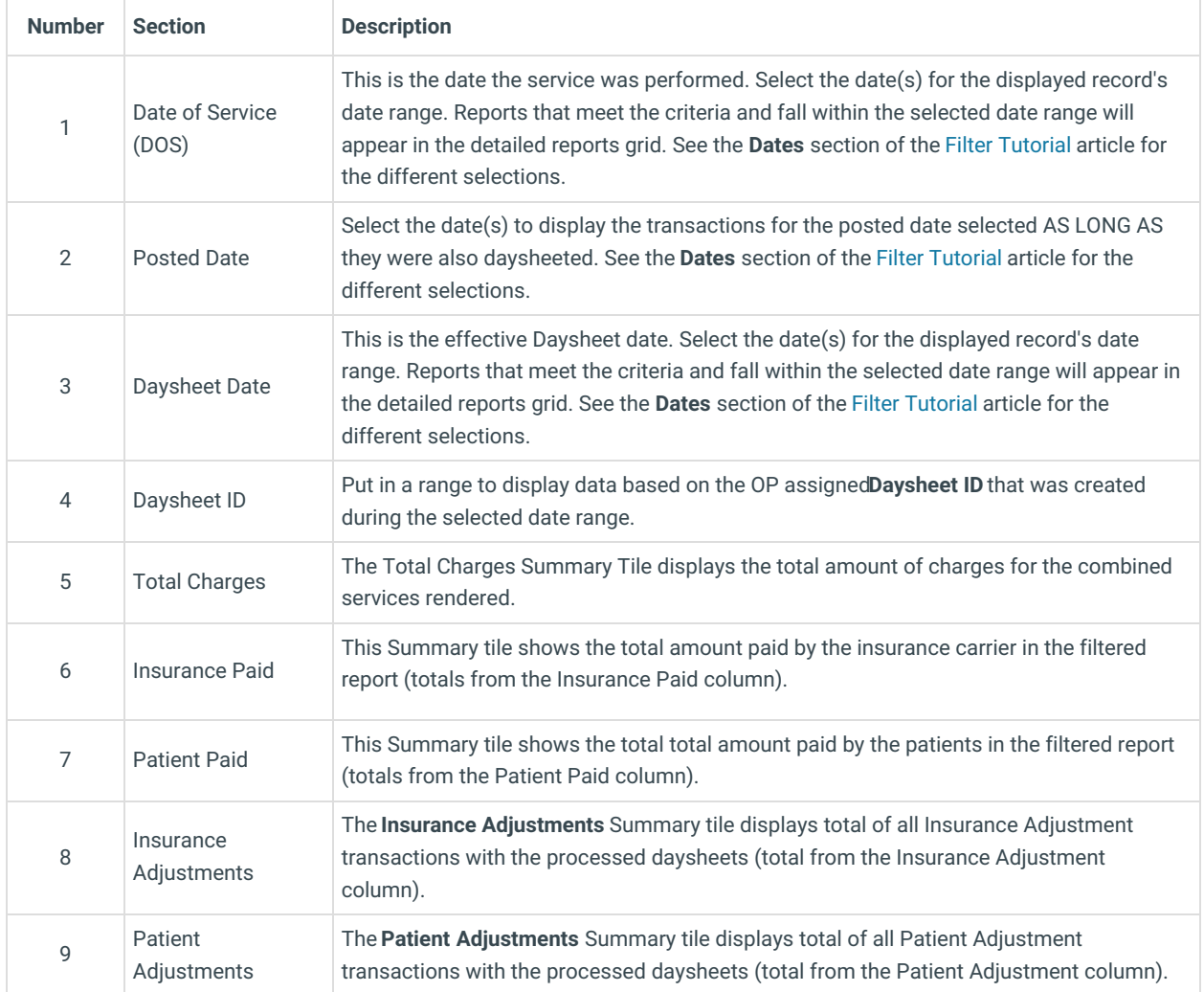

### Detailed Report

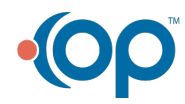

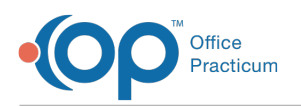

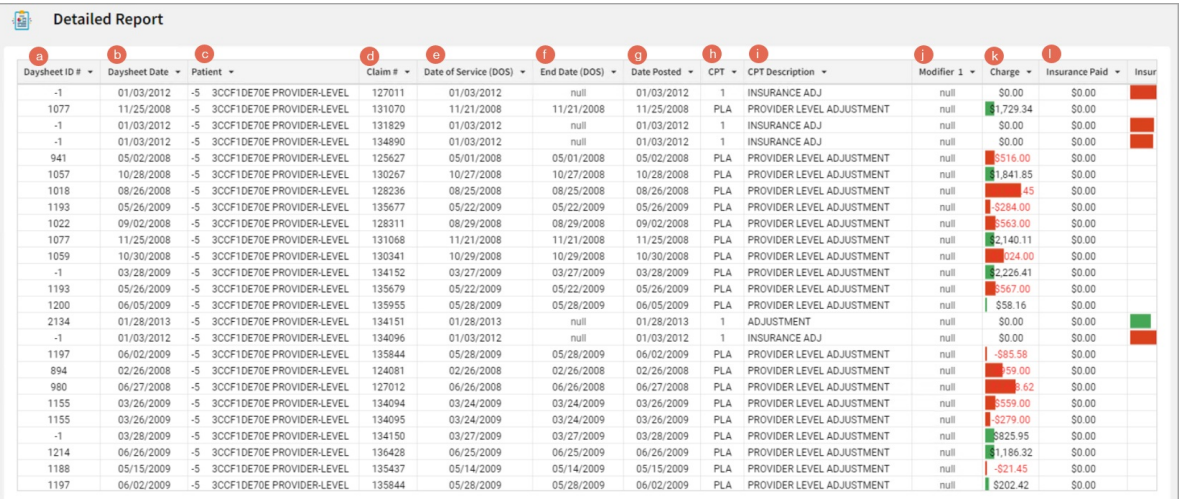

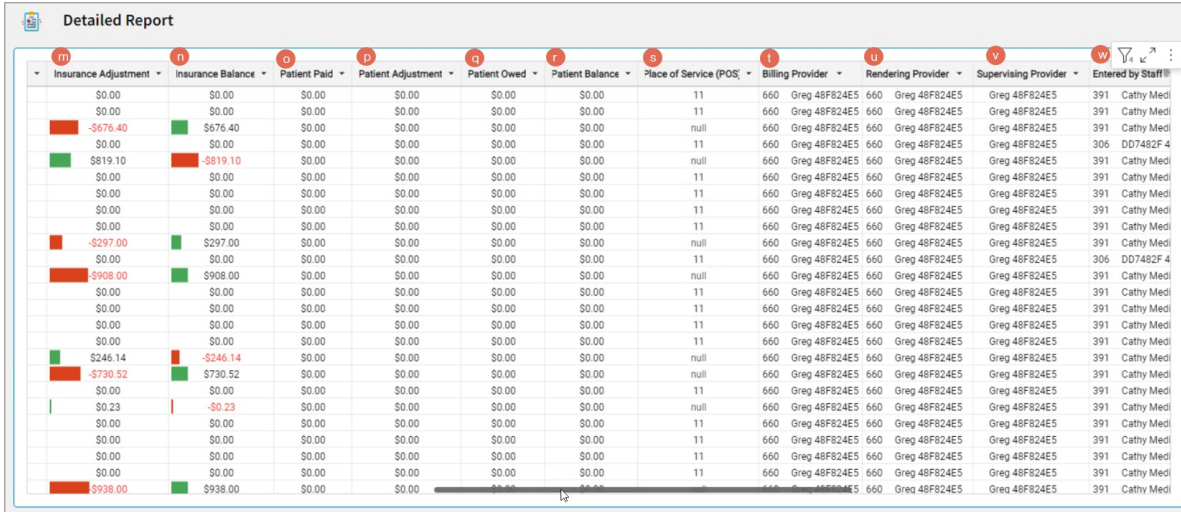

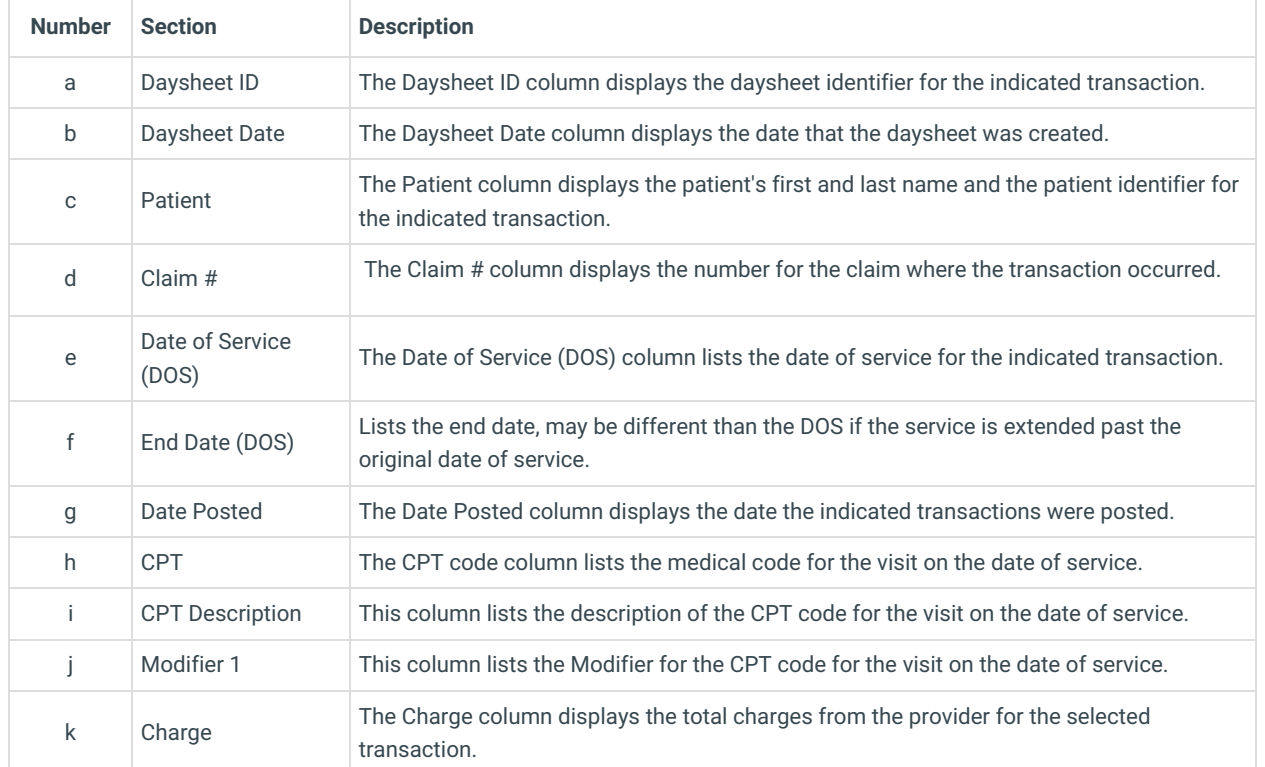

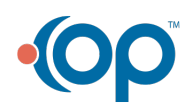

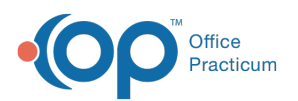

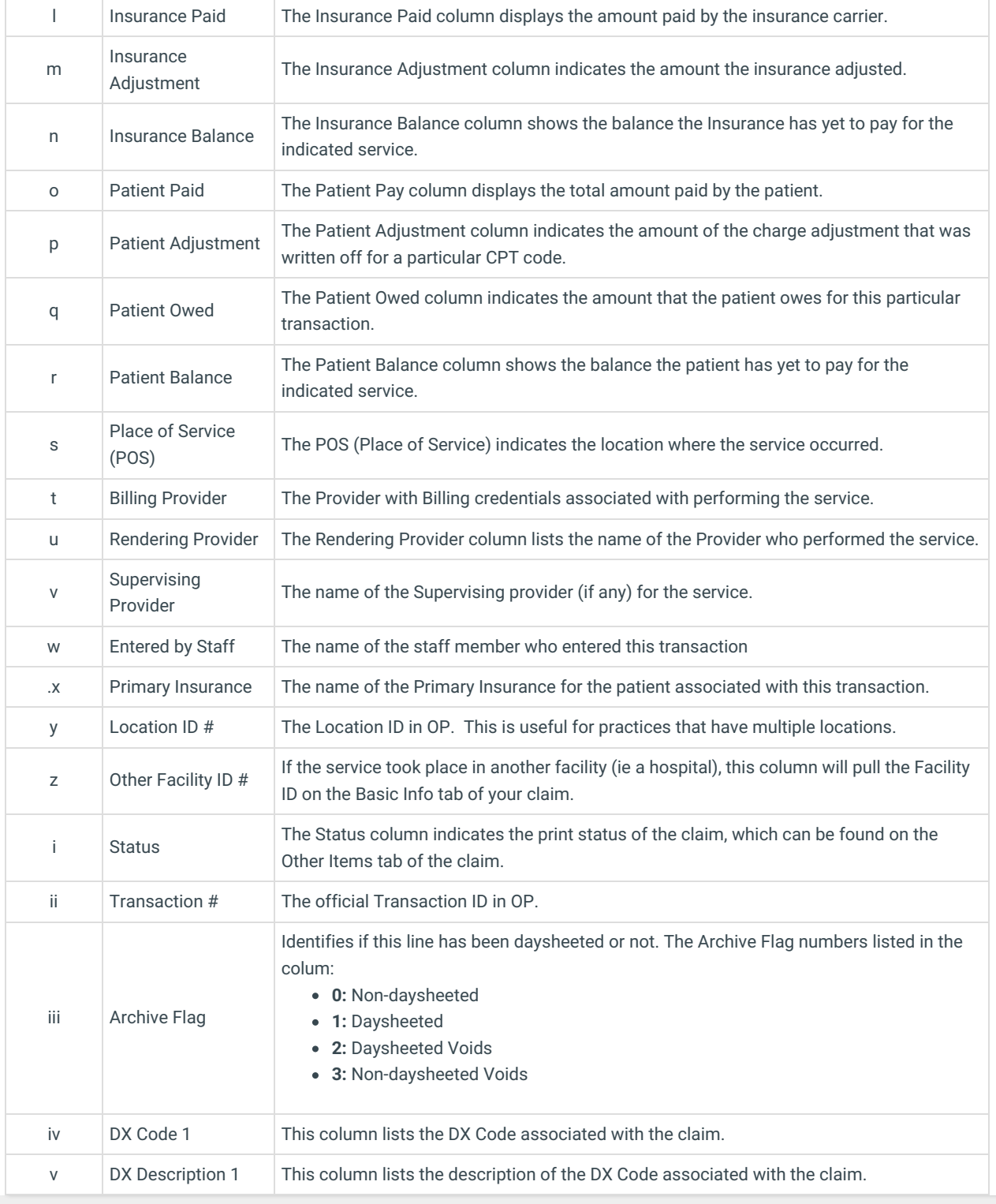

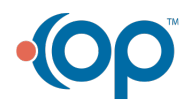